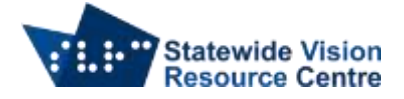

# **Keyboard Shortcuts Gmail**

## **To turn on shortcuts**

- On computer go to Gmail
- Click on "Settings" (top right, cogwheel)
- Click "See all settings"
- Scroll down to the "Keyboard shortcuts" section
- Select "Keyboard shortcuts on"
- Scroll to bottom of page click "Save Changes"

## **Universal commands**

- $\bullet$  C compose email
- $\bullet$  / search mail
- ? open keyboard shortcut
- M mutes conversation
- $\bullet$  R reply
- $\bullet$  A reply all
- $\bullet$  F forward
- $S star$ email
- $\bullet$   $F archive$
- $\bullet$  X select conversation
- Enter open conversation
- $\bullet$  Shift + U mark as unread
- $\bullet$  Shift + I mark as read
- $\bullet$  G + I go to inbox
- $\bullet$  G + S go to starred conversations
- $\bullet$  G + T go to sent messages
- $\bullet$  G + D go to draft messages
- $\bullet$  G + N go to next page
- $\bullet$  G + P go to previous page
- $\bullet$   $*$  + A select all conversations
- $\bullet$   $*$  + N deselect all conversations
- ` go to next inbox section (primary, social, promotions)
- $\bullet$   $\sim$  go to previous inbox section (primary, social, promotions)

## **PC Commands**

- Control + Enter send
- Control + Shift +  $C$  add cc recipients
- Control + Shift +  $B add$  bcc recipients

## **MAC commands**

- Command + Enter send
- Command + Shift +  $C$  add cc recipients
- Command + Shift +  $B add$  bcc recipients
- Command + goes to next misspelt word

SVRC SSP Staff (November, 2021)